#### Table of Contents

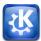

| In the Inte<br>blog, shar<br>colleagues<br>world.   |
|-----------------------------------------------------|
| With KDE<br>can learn<br>vative soft                |
| Sometime<br>something<br>your need                  |
| KDE has p<br>ways to er                             |
| Whatever<br>and mana                                |
| Founded i<br>gest Free<br>developer<br>all over the |
| The KDE onew peop<br>a look!                        |
| KDE techr<br>world in a<br>offices and<br>examples! |
|                                                     |

In the Internet era, KDE enable you to chat, blog, share, and exchange with your friends and colleagues. KDE Applications connect you to the world.

With KDE education applications and games, you can learn something new and have fun with innovative software.

Sometimes, whether at home or at work, you need something new. There are KDE applications for all your needs.

KDE has powerful applications that offer you new ways to enjoy your music, photos, and videos.

Whatever the devices you use, you can easily start and manage applications within a Workspace

Founded in 1996, KDE has become one of the largest Free Software communities, gathering artists, developers, translators, writers, and others from all over the world.

The KDE community provides opportunities for new people eager to get involved. Come and take a look!

KDE technology is being deployed around the world in a variety of situations. In schools, in offices and libraries. We want to give you some examples!

## K D E-

#### Dear reader!

On the following pages, you can learn a bit about the KDE community and what we have created. Our large and diverse community has built a comprehensive set of applications and tools to have fun, keep in touch, and get work done. We'll present some of these applications and give you some useful tips and hints.

We will also introduce the KDE teams to give you a little insight into who we are and what drives us. In short, while our individual goals are as varied as we are KDE contributors, we share a desire to make a difference in this world, and have fun doing it. Working together even when separated by great distances, meeting new friends, and taking pride in what we've created are all things that we value.

We hope that by presenting a little piece of what we do and who we are, we can show you the difference we have made - and encourage you to join us. Perhaps you will try our software, or even decide to join KDE as a developer, translator, promoter, artist or in one of the many other roles that are essential to make KDE what it is.

The KDE promo team for all of KDE!

This booklet was written by (in no particular order): Luca Beltrame, Stuart Jarvis, Justin Kirby, Roger Pixley, Carl Symons, Vivek Prakash, Lydia Pintscher, Valerie Hoh, Pradeepto, Frederik Gladhorn, Daniel Laidig, Eckhart Woerner, Claudia Rauch, Bugsbane, Damien Tardy-Panis, Jos Poortvliet, Algot Runeman, imag1narynumber, David Greengas, Irina Rempt, YOUR NAME?

Layout by Felix Michel

Graphics credits: xxxxx, xxxxx, xxxxx

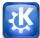

In the Internet era, sharing and exchanging information is essential.

KDE makes this easy by providing a wide variety of applications for the Internet, networking, and communication.

Browse the web, share your files, chat, blog, and mail with others. KDE applications connect you to the world.

## Chat with your friends

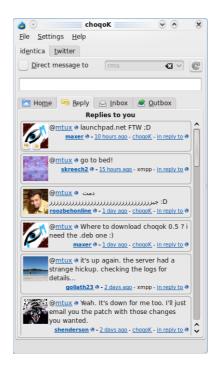

Nowadays, who has never needed to keep in touch with his friends and family online ? Talk to them with Kopete, an instant messenger that is easy to use. You can access many different networks with *Kopete* including AIM, MSN, Google Talk, Jabber, Facebook chat, and ICQ. Like many KDE applications, it comes with a pack of plugins to allow you personalize you way to chat.

Tell your friends what you are doing, thinking, or planning on Twitter or identi.ca using Choqok, the KDE micro-blogging application. It has a simple "Quick Tweet"; with it, a click of a button is all you need to reply and retweet. You can view the timelines of other people, search for specific tweets,

#### Communicate

Experience Freedom

# K D E

post images on twitpic, and more. For more basic needs, the micro-blogging widget on your desktop keeps your tweet screen always at hand. Both also support multiple micro-blogging services.

For those who love writing and thus need more space to express themselves, Blogilo is great for blogging. With the simple interface, you can write and post your blog entries easily. Blogilo easily handles multiple blogs, lets you preview blog posts quickly, and add images and other content. You can even download your drafts onto your computer so you can continue working without an Internet connection.

### Schedule and email

Manage your life with KDE Kontact. Keep track of your appointments, deadlines and vacations, manage your todo list, and keep your contacts and phone numbers organized. Kontact is the integrated Personal Information Manager of KDE. It gathers under one roof all the KDE applications you need in everyday life to organize your personal data.

### Let's take a look at some of them!

The email component, KMail, easily handles tens of thousands of mails, and makes searching and filtering them a breeze. It features Outlook compatibility and can easily connect to Gmail and other web mail services.

The Akregator newsreader in Kontact lets you quickly catch up with your online information sources. You can choose to read basic feed text, view full webpages, open links, and view attachments right in the application - or open them in a separate browser.

## Tips and tricks

You can quickly write a tweet with Choqok by pushing Ctrl-Super-T (the super key often has the ,start' text on it, or a little flag). You can also post to all your accounts at the same time by ticking the "All" check box.

Although they may be used separately, the KDE PIM applications are tailored to work well with each other in Kontact. This results in features such as intuitive drag-and-drop between appointment handling, task lists and contacts..

#### Communicate

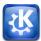

#### Tips and tricks

In the KDE email client, you can use the right and left keys on your keyboard to go to the next or previous email, use the up and down keys to scroll through the mails, and use space to go to the next unread email automatically. This way you can quickly and easily go through all your emails without ever having to use the mouse. KOrganizer helps you stay organized. Use it to write journal entries or to schedule appointments, events and to-dos. It can handle all kinds of events (such as meetings, birthdays, vacations) and has a variety of ways to display them. Besides editing, viewing, and organizing your events, KOrganizer also provides alarm notifications to remind you of upcoming events.

KDE Kontact supports various groupware servers to help groups work together. This means that you can easily exchange information from all the KDE PIM applications:

- share your calendar to schedule a meeting with your colleagues

- email folders can be shared selectively to keep others in your group informed

- addressbooks and todo list are centralized to help you plan activities with your coworkers.

| ۵ 🖌                                                                                                    |                           | Mail - Kontact                                                                                                    | $\odot$ $\odot$ $\otimes$ |  |
|----------------------------------------------------------------------------------------------------|---------------------------|----------------------------------------------------------------------------------------------------|---------------------------|--|
| File Edit V                                                                                                 |                           | Settings Help                                                                                                    |                           |  |
| 😢 New Message 🚬 🖶 Print 🛛 🍓 Check Mail 🖉 🛜 Reply 🔪 🗃 Forward 🔪 🐳 Previous 📫 Next 🛛 🏐 Trash 🛛 🎔 Create To-do |                           |                                                                                                    |                           |  |
|                                                                                                    | Favorite Folders Unread   | 🐑 🚞 KDE promo                                                                                                    |                           |  |
| Summary                                                                                                    | inbox (Gmail.com)         | Search                                                                                                    | 💽 Any Status 🗸 💦          |  |
| 2                                                                                                    | inbox (Imag.fr)           | Vester day                                                                                                    | lâ                        |  |
| Mail                                                                                                    |                           | [kde-promo] marketing & the term "software compilation"                                                                                                    | 07/29/10 09:15 pm         |  |
|                                                                                                    | Folder V Unread           | booklet<br>Fel/x Michel                                                                                                    | 06/25/10 10:00 pm         |  |
| Contacts                                                                                                    | - 🗟 outbox<br>🔄 sent-mail | ▶ Tuesday                                                                                                    | 00101010000               |  |
| Calendar                                                                                                    | trash                     | Sunday                                                                                                    |                           |  |
| (Calendar                                                                                                   | drafts<br>9 templates     | Saturday                                                                                                    |                           |  |
| To-do List                                                                                                  | – 🎚 Ensimag               | Friday 07/25/10                                                                                                    |                           |  |
|                                                                                                    | + 🖂 inbox                 |                                                                                                    |                           |  |
| Feeds                                                                                                    | - 🛅 Junk                  | Re: [kde-promo] marketing & the term "software compilation"                                                                                                    | î î                       |  |
| 100                                                                                                    | 🛑 Sent<br>                | From: Cornelius Schumacher <schumacher@kde.org></schumacher@kde.org>                                                                                                    |                           |  |
| Usenet                                                                                                    | - Gmail<br>- R inbox      | To: KDE Promo <kde-promo@kde.org><br/>Date: Sunday 11:56:43 am</kde-promo@kde.org>                                                                                                    |                           |  |
| 1                                                                                                    | KDE promo                 | Date. Sunuay 11.30.43 am                                                                                                    |                           |  |
| Journal                                                                                                    | Qt interest     Gmail     | On Thursday 29 July 2010 Aaron J. Seigo wrote:                                                                                                    |                           |  |
|                                                                                                    | - 🛅 Drafts                | > but all is not lost, perhapsi if we change                                                                                                    |                           |  |
| Notebooks                                                                                                   |                           | > the goals slightly, maybe it can work. for instance:<br>>                                                                                                    |                           |  |
| 2                                                                                                    | Searches                  | > 1. we don't want to market "the SC", but as constituent parts                                                                                                    |                           |  |
| Popup Notes                                                                                                 |                           | <ul> <li>2 we want to</li> <li>&gt; do announcements in tandem with and marry marketing efforts to the</li> <li>&gt; engineering-driven release schedule.</li> </ul>                                                                            |                           |  |
|                                                                                                    |                           | I think the analysis is correct. We are pretly successful in the first part of<br>the rebranding effort, to move the brand KDE from being a desktop environment<br>to standing for the community. We haven't accomplished much in marketing the | \$                        |  |
| Ready                                                                                                    |                           |                                                                                                    |                           |  |

## Share

Share files with your friends using KTorrent, KDE's BitTorrent client. It is easy to create a ,torrent' to share a folder or individual files. You can download files, finding content using popular torrent search engines. If you are concerned about your network connection usage or web browsing speed, you can limit upload and download speeds depending on date and time. Through extensions, KTorrent can be customized to fit your needs.

#### Just the beginning

The KDE community has developed many more applications, covering many of your networking and communication needs. You can chat on IRC with Konversation, connect to remote desktops with KRDC, surf the Internet quickly and safely with Konqueror or Rekonq, and manage your downloads with KGet. No matter what you are doing on the web, KDE applications can help you connect and communicate.

## Tips and tricks

In Blogilo, you can preview your published post by selecting the "Blog preview" tab and clicking on the "Fetch blog style" button. Shortly, you will see your post as it would be displayed in a web browser once published!

#### References

Choqok

http://choqok.gnufolks.org/

Blogilo

http://blogilo.gnufolks.org/

Kontact

http://www.kontact.org

KTorrent

http://ktorrent.org/